**EX** Passend zu diesem Thema enthält das Thema [Moodle](https://wiki.zil.haw-landshut.de/doku.php?id=lern-management-system:moodle_uebersicht) eine Auswahl interessanter Seiten.

**EX** Passend zu diesem Thema enthält das Thema [Aktivitäten und Materialien](https://wiki.zil.haw-landshut.de/doku.php?id=lern-management-system:aktivitaeten_und_materialien) eine Auswahl interessanter Seiten.

# **Link/URL**

Sie können Studierenden in Ihrem Kurs eine Vielzahl von sog. Materialien zur Verfügung stellen, um ihnen Inhalte zu vermitteln. Durch die Option Link/URL können Sie Links zu einer Webseite oder zu externen Dokumenten einfügen.

• Bibliotheksliteratur verlinken

Um Studierenden einfachen Zugriff auf verfügbare Literatur im OPAC und in den Literatur-Datenbanken zu geben, können Sie auf einfache Weise direkt aus Ihrem Moodle-Kurs auf die Literatur verlinken.

Im Kurs klicken Sie auf die Schaltfläche Aktivität oder Material anlegen und wählen Sie Link/URL aus. Geben Sie zunächst einen Namen ein, der auf der Kursoberfläche angezeigt wird.

### $\pmb{\times}$

## **Verlinkung auf ein Buch im Online-Katalog OPAC**

Unter Externe URL geben Sie den Permalink an, der Ihnen im OPAC angezeigt wird.

**Bitte beachten Sie, dass die Studierenden direkten Zugriff auf OPAC und Volltexte nur nach einer Anmeldung haben.**

#### $\pmb{\times}$

## **Verlinkung direkt auf einen Volltext (Bsp. SpringerLink)**

- Möchten Sie direkt auf den Volltext verlinken, klicken Sie im OPAC auf Volltext.
- Kopieren Sie dann die URL und fügen Sie diese unter Externe URL im Moodle-Formular ein.

#### $\pmb{\times}$

## **Verlinkung auf Inhalte aus Datenbanken (Bsp. EBSCO)**

Möchten Sie auf ein verfügbares Werk in einer der Datenbanken verlinken, bspw. EBSCOhost, wählen Sie auf den Seiten des Werkes rechts unter Tools → Permalink.

#### $\pmb{\times}$

Der Link wird dann oberhalb des Titels angezeigt

 $\pmb{\times}$ 

Kopieren Sie den Permalink und fügen Sie ihn im Feld Externe URL in Moodle ein.

Speichern Sie abschließend Ihre Einstellungen und Änderungen mit Speichern und zum Kurs.

From: <https://wiki.zil.haw-landshut.de/>-

Permanent link: **[https://wiki.zil.haw-landshut.de/doku.php?id=lern-management-system:link\\_url](https://wiki.zil.haw-landshut.de/doku.php?id=lern-management-system:link_url)**

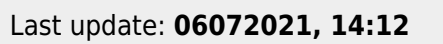

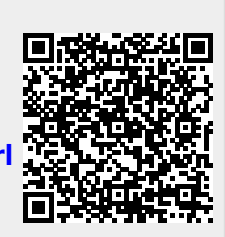